### **(6) Performing a Rub Check**

Perform a Rub Check rubbing your hand along the transducers to verify that the Sea Scan Survey shows a narrow strike across the left and right sides of the waterfall display, respectfully, as show in the following picture.

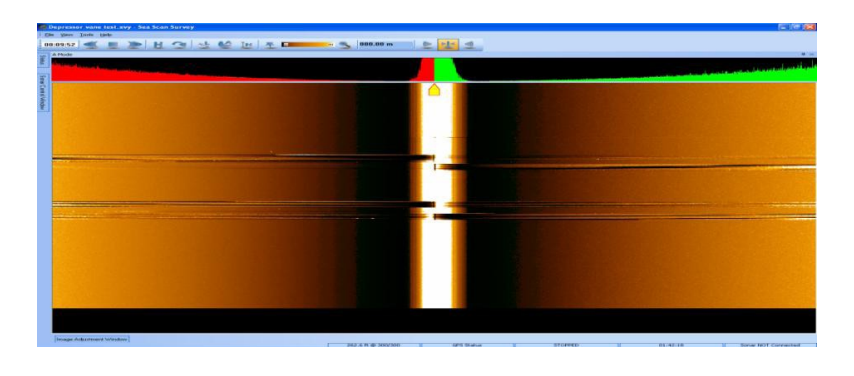

**Tip: Use dry fingers, a crumpled piece of paper, or (preferred method) a burst of compressed air for more effective rub checks.** 

**Note: If you have a dual-frequency towfish, the rub check must be done separately for each frequency.** 

## **(7) Preparing for Deployment**

Assemble the cable as shown in the following pictures.

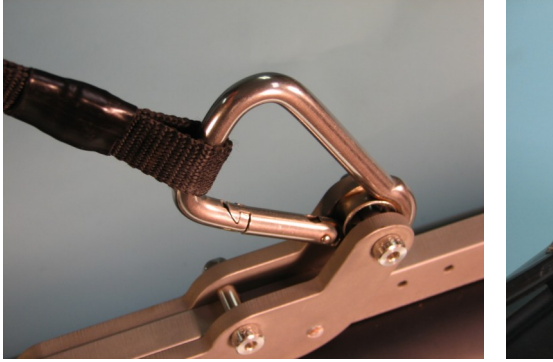

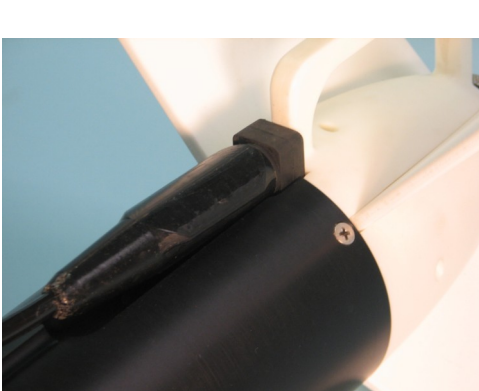

# **(8) Packing Up**

### **Software**

- In Sea Scan Survey, open the SONAR Control Window and turn the power "Off."
- Click File on the menu bar at the top of the software and select Close. This will close the survey, which will be stored on your computer's hard drive in the My Sonar Data folder.

### **Hardware**

#### **WARNING: TURN OFF THE TCU BEFORE UNPLUGGING THE TOWFISH! FAILURE TO DO SO CAN RESULT IN A DAMAGED TOWFISH OR TCU!**

- Disconnect the power cable from the power source and then from the TCU.
- Disconnect the tow cable from the towfish.

### **Verify the connectors are free of water. If water if inside the connector a quick blow of air from either a can of compressed air or a spray of silicone-based lubricant should be sufficient to avoid corrosion.**

- Put on any connector covers on the cable.
- Disconnect the towfish cable from the TCU.
- Disconnect the Ethernet cable from the TCU and then the computer.
- Replace the covers for the TCU's connectors.

# **(9) Support & Contact Info**

#### **Marine Sonic Technology, Ltd.**

120 Newsome Drive, Suite H PO Box 1309 Yorktown, VA 23692-1309

For further technical support, call (800) 447-4804 or visit our website at http://www.marinesonic.us

International callers please use (804) 693-9602